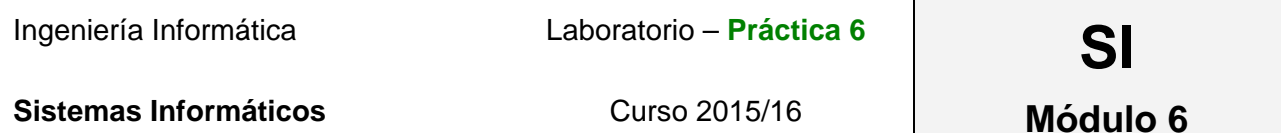

## **Main goal**

- 1. Understand basic concepts of filesystems, such as performance tuning and availability improvement.
- 2. Partition management (format, mount, umount, join resize,…)
- 3. Extending File System size through logical volumes.
- 4. Error protection (RAID systems) and recovery (Backup tools)

## **Chapter 6: Filesystems**

- 1. Add, in the configuration of your virtual machine in VirtualBOX, a new disk to the SATA controller with 2GB of capacity (disk /dev/sdb).
- 2. Create an initial Snapshot for this part (snapShot\_mod6).
- 3. Basic (first session)
	- a. Create, in the new disk, 5 partitions of 400MB each and format them. One of them will have an **ext3** filesystem, other **reiserfs**, other **xfs** and the remaining two **ext2**
	- b. Mount the partitions permanently in "/disco{x}", where  $x=1..5$
	- c. What is the difference between */etc/mtab* and */etc/fstab*?
	- d. Which one of the employed filesystems requires more space? Why?
	- e. Is it possible to access to an ext3 partition if it has been mounted in ext2 mode? And in the other way around? Why?
	- f. Download the latest ISO version of the rescue system (live CD) (systemrescuecd) and boot the virtual machine from it. (rescue mode)
	- g. Join the first three partitions in a unique partition of ext3 type (the same way as we formatted before and without creating a new filesystem)
	- h. Restore the journaling mechanism once we have resized the filesystem.
	- i. Copy the partition's content that holds the root filesystem (/) in the new partition. Once this is done, resize it again, so the space in the partition is the less possible. This partition can be equivalent to a snapshot for the real system.
- 4. Advanced
	- a. Delete the created partitions in the previous section. (disk /dev/sdb).
	- b. Add a new auxiliary disk of 2GB to the virtual machine (/dev/sdc).
	- c. Create two partitions of the same size in each of the auxiliary disks. Create a logical volume with 3 of these 4 partitions and create an ext4 filesystem with 100% of the available space.
	- d. Mount the created filesystem in a directory and check its state, that is, copy some file of the root's filesystems on it.
- e. Add the 4th partition to the logical volume and extend the filesystem to the total size of the logical volume. Check that the copied content is still available.
- f. Delete the previous logical volume (use the proper commands). Create a RAID 5 system with the three available partitions. Create an ext4 filesystem for the RAID 5 system and make it accessible. Copy the content of /var directory on it. Add a simulated failure on the third disk (-f). Recover the content of the lost information using the free available partition.
- g. Check the recovery process of the RAID system.
- h. Restore the virtual system to the initial Snapshot created at the beginning (snapShot\_mod6).

## 5. Backup

- a. Create 2 partitions of 1GB each in the added disks in the previous section (/dev/sdb) and format both with ext4. The **/var** directory must be mounted under one of the partitions (permanently...), and mount the other partition in a directory called /backups (permanently  $too...$ )
- b. Perform a backup (at filesystem level) of the /var partition content (store the backup under /backups directory). This security backup must be designed to make incremental backups in the future. How/Where can you find evidence of the backup process performed by dump tool?.
- c. Create an empty directory in /var. Reboot the system.
- d. Make an incremental backup level 1 and check that it's registered.
- e. Verify the content of both backups.
- f. Restore all the backup files in the directory **/var/restore**
- 6. Restore the virtual system to the initial Snapshot.